#### **BAB IV**

## **HASIL PENELITIAN DAN PEMBAHASAN**

#### **4.1 Hasil Penelitian**

Hasil dari perancangan dari Estimasi Waktu Kedatangan Bus Rapid Transit (BRT) Menggunakan Location Based Service Berbasis Android. Berikut adalah hasil dari perancangan aplikasi yang telah di buat sebelumnya:

#### **4.1.1 Hasil Dari Perancangan Aplikasi**

Berikut hasil dari implementasi rancangan pembuatan aplikasinya sebagai berikut.

#### **4.1.1.1 Tampilan** *Interface Splash Screen*

*Splash screen* akan muncul pada saat aplikasi baru pertama kali dijalankan. Berikut adalah hasil implementasinya. Dapat dilihat pada gambar :

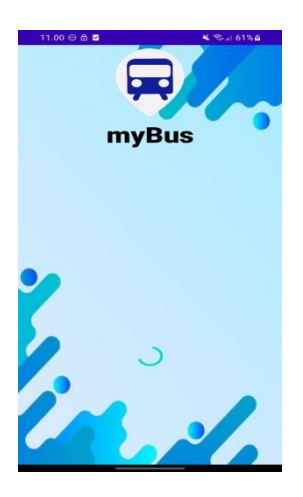

**Gambar 4.1** Tampilan *Interface Splash Screen.*

#### 4.1.1.2 **Tampilan** *Interface Menu Utama / Login*

Berikut Tampilan *Interface Menu Utama / Login* setelah diimplementasikan*.* Dapat dilihat pada gambar berikut:

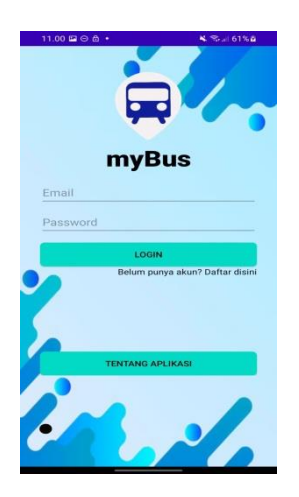

**Gambar 4.2** Tampilan *Interface Menu Utama / Login.*

## **4.1.1.3 Tampilan** *Interface Tentang Aplikasi*

Berikut ini adalah Tampilan *Interface Tentang Aplikasi* setelah diimplementasikan. Dapat dilihat pada gambar berikut ini :

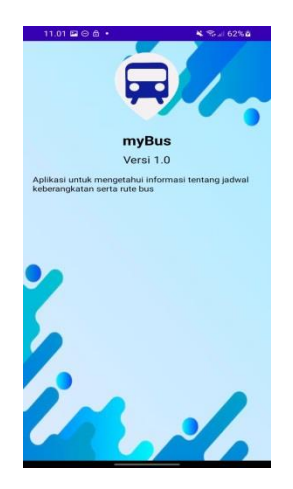

**Gambar 4.3** Tampilan *Interface Tentang Aplikasi*

#### **4.1.1.4 Tampilan** *Interface Daftar Akun / User*

Berikut ini adalah tampilan *interface Daftar Akun / User* setelah diimplementasikan. Dapat dilihat pada gambar berikut ini :

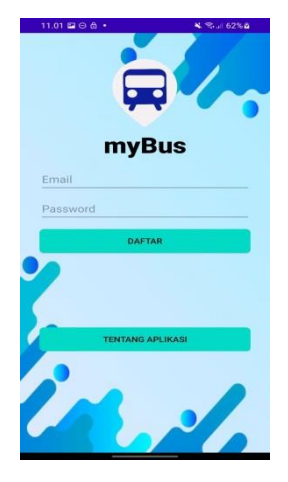

**Gambar 4.4** Tampilan *Interface Daftar Akun / User*.

# **4.1.1.5 Tampilan** *Interfacel Menu Admin***.**

Berikut ini adalah tampilan *Interface Menu Admin* setelah diimplementasi. Dapat dilihat pada gambar berikut ini

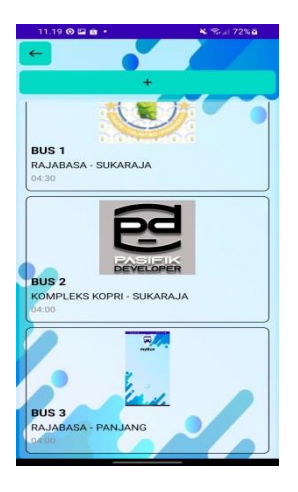

**Gambar 4.5** Tampilan *Interface Menu Admin*

#### **4.1.1.6 Tampilan** *Interface Tambah Rute Menu Admin*

Berikut ini adalah gambar tampilan *Interface Tambah Rute Menu Admin* setelah diimplementasi. Dapat dilihat pada gambar berikut ini :

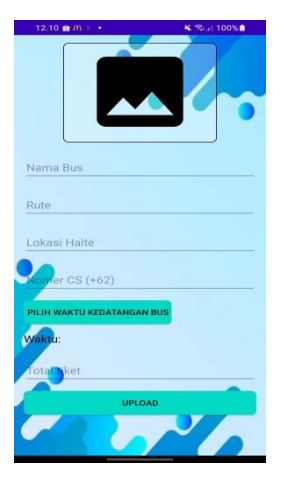

**Gambar 4.6** Tampilan *Interface Tambah Rute Menu Admin.*

## 4.1.1.7 **Tampilan** *Interface Menu User*

Berikut ini adalah tampilan *Interface Menu User* setelah diimplementasi. Dapat dilihat pada gambar berikut ini :

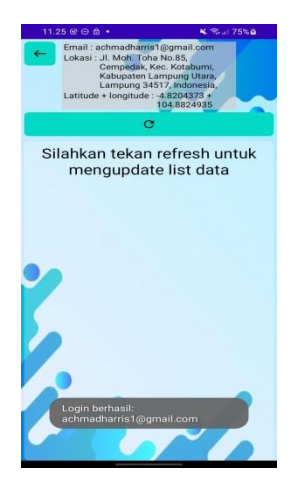

**Gambar 4.7** Tampilan *Interface Menu User.*

## *4.1.2* **Hasil Database Bus**

Hasil implementasi databse pada aplikasi mybus menggunakan firebase dapat dilihat sebagai beikut.

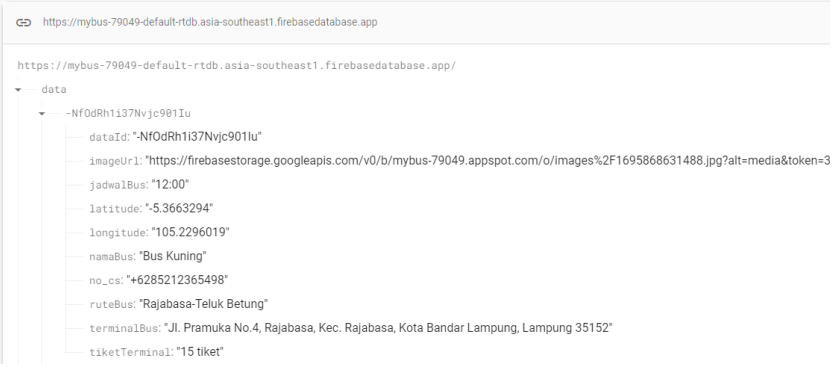

**Gambar 4.8** Tampilan *Database* Bus*.*

## *4.1.3* **Hasil Database User**

Hasil implementasi databse pada aplikasi mybus menggunakan firebase dapat dilihat sebagai beikut.

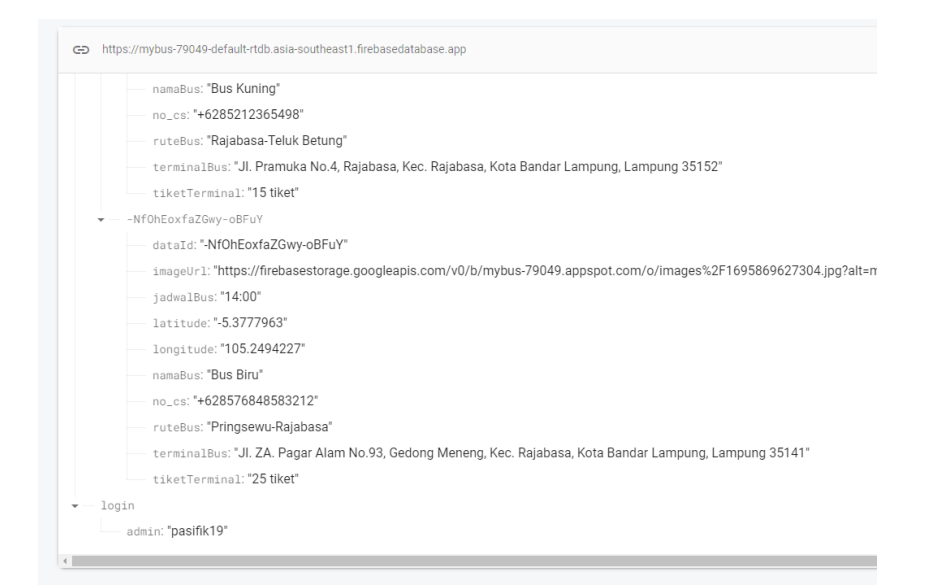

**Gambar 4.9** Tampilan *Database* User*.*

# *4.1.4* **Hasil Pengujian** *Interface*

Hasil pengujian aplikasi mybus menggunakan blackbox testing. Pengujian ini dimaksudkan untuk mengevaluasi hasil aplikasi mybus.

Berikut spesifikasi android yang digunakan uji perangkat pada blackbox testing :

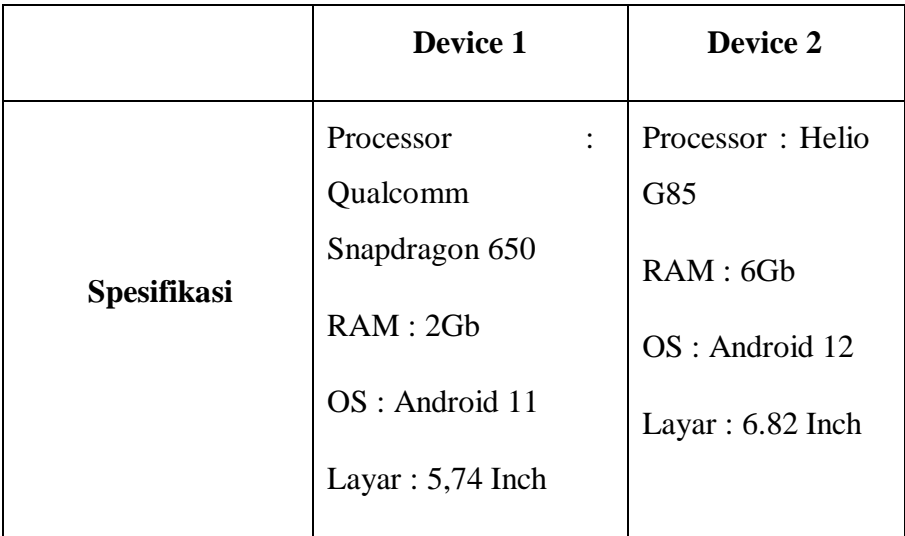

Tabel 4.1 Hasil pengujian menggunakan blackbox testing

# Tabel 4.2 Hasil Pengujian Kinerja Loading

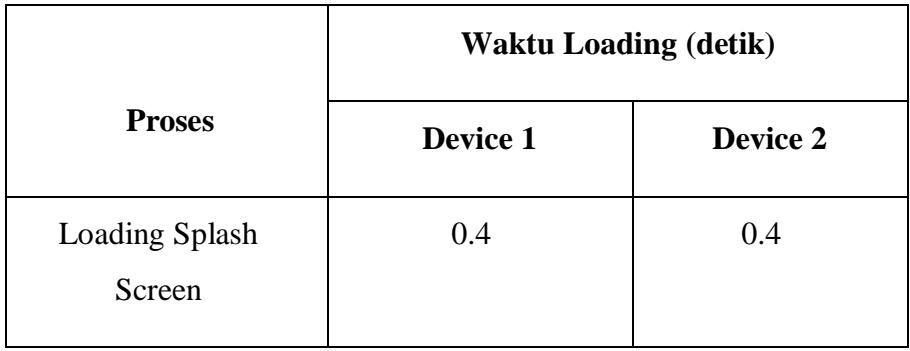

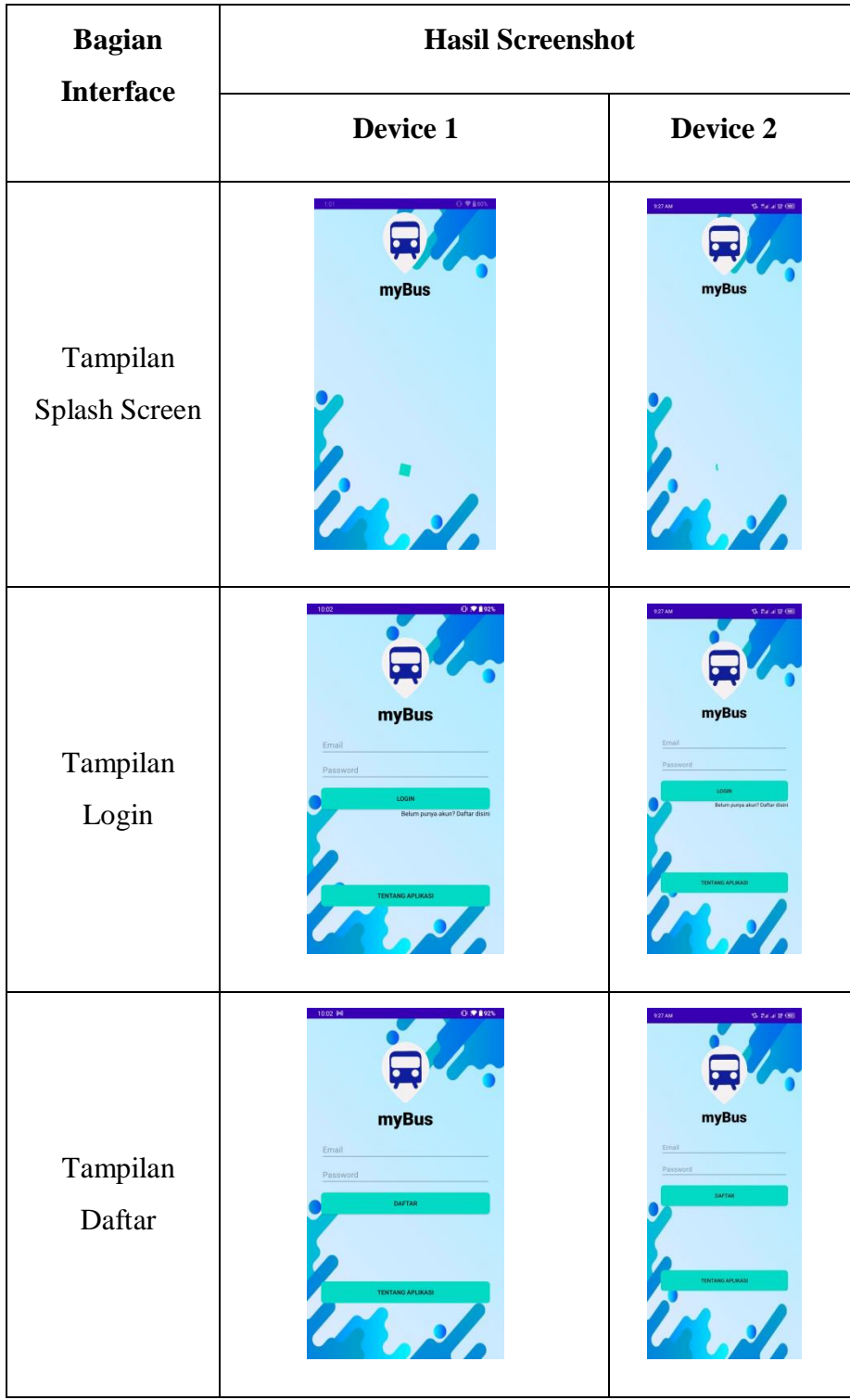

# Tabel 4.3 Hasil pengujian interface

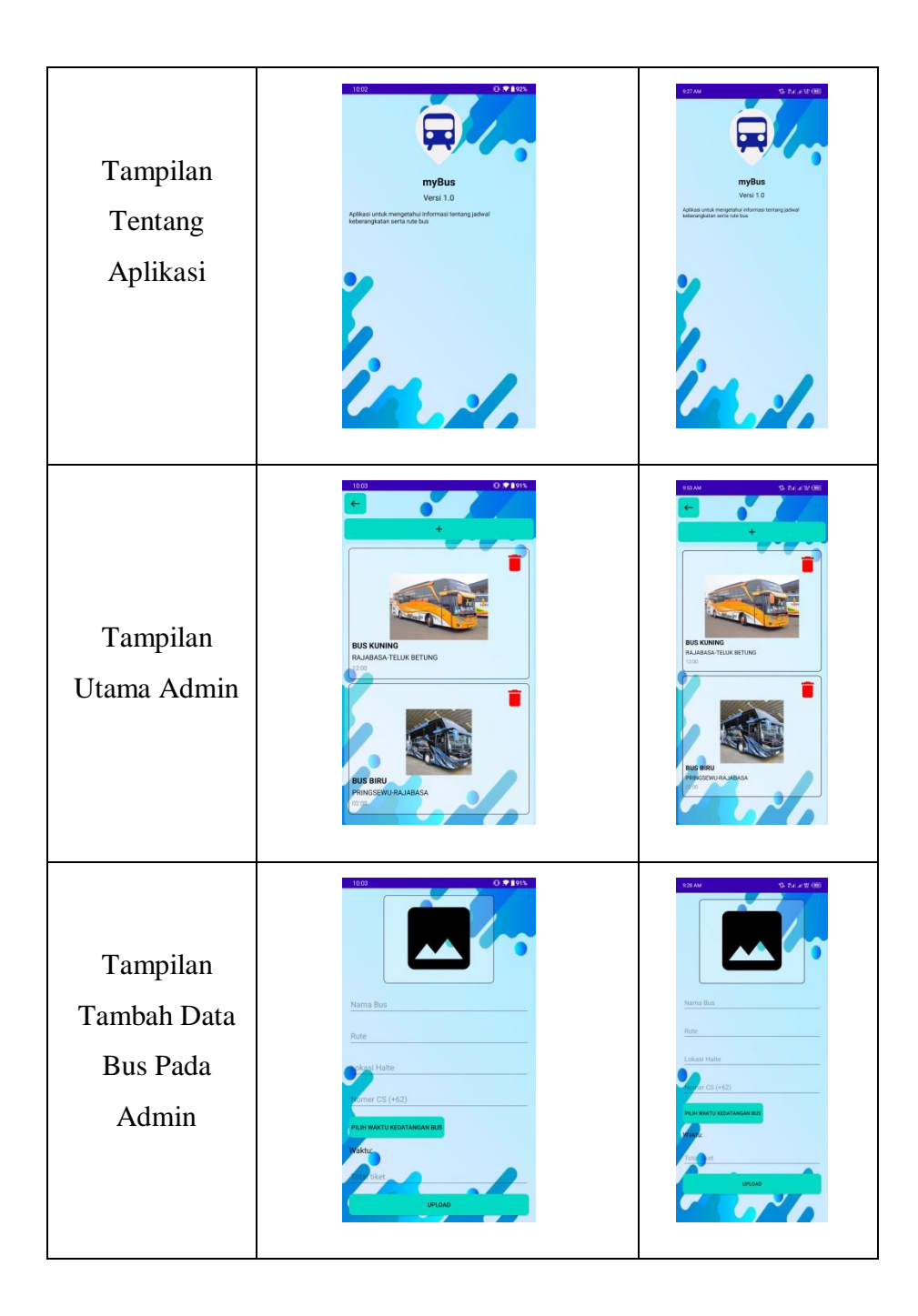

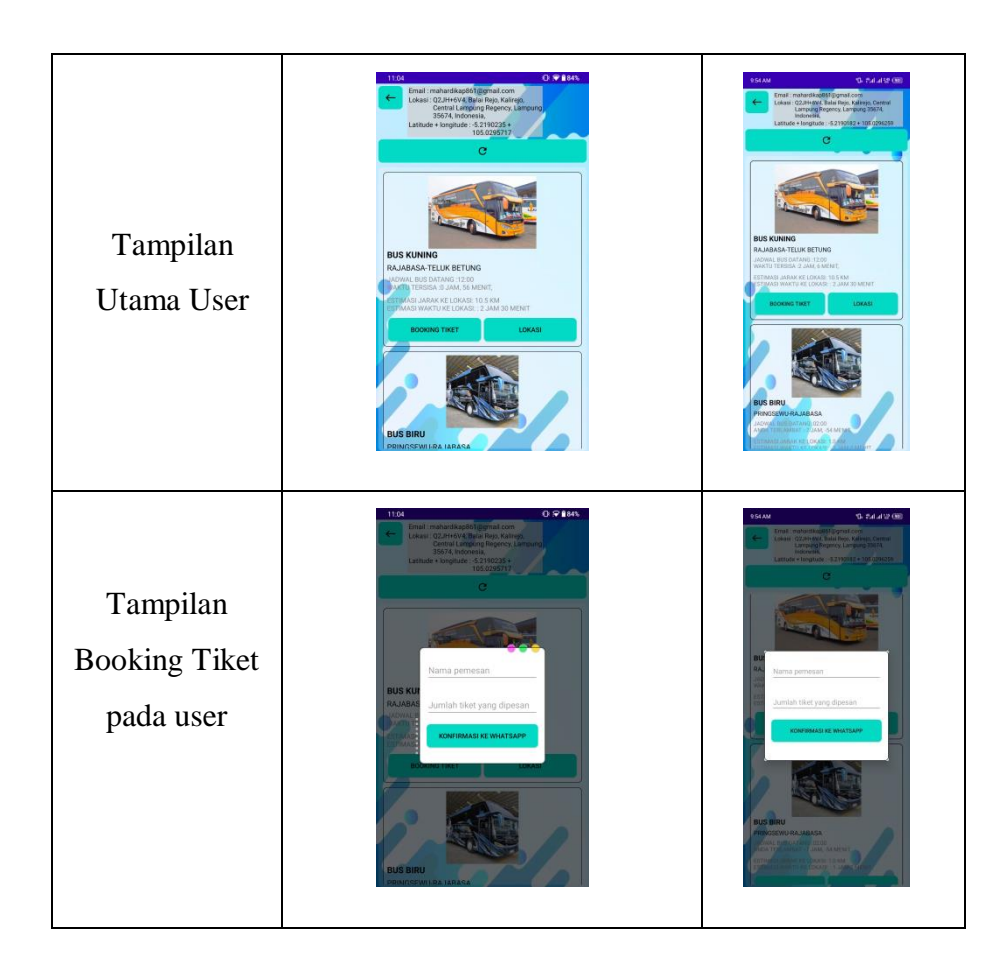

| <b>Proses</b>                                                        | Device 1                                                                                                 | Device 2                                                                                        |
|----------------------------------------------------------------------|----------------------------------------------------------------------------------------------------|-------------------------------------------------------------------------------------------------|
| Klik Tombol<br>Tentang Aplikasi                                      | myBus<br>Versi 1.0<br>Aplikasi untuk mengetahui informasi tentang jadwal<br>keberangkatan serta rute bus | Versi 1.0                                                                                       |
| Keterangan                                                           | Tombol dapat berfungsi<br>dengan baik dan dapat<br>membuka halaman tentang<br>aplikasi                   | Tombol dapat<br>berfungsi<br>dengan baik<br>dan dapat<br>membuka<br>halaman<br>tentang aplikasi |
| Klik Tombol<br>dengan icon kotak<br>sampah atau<br>tombol hapus data | <b>BUS KUNING</b><br>RAJABASA-TELUK BETUNG<br><b>BUS BIRU</b><br>RINGSEWU-RAJABASA                       | <b>BUS KUNING</b><br><b>BA IABACA, TELLIM BETLING</b>                                           |
| Keterangan                                                           | Tombol dapat berfungsi<br>dengan baik dan dapat                                                          | Tombol dapat<br>berfungsi<br>dengan baik<br>dan dapat                                           |

Tabel 4.4 Hasil Pengujian Fungsi Menu

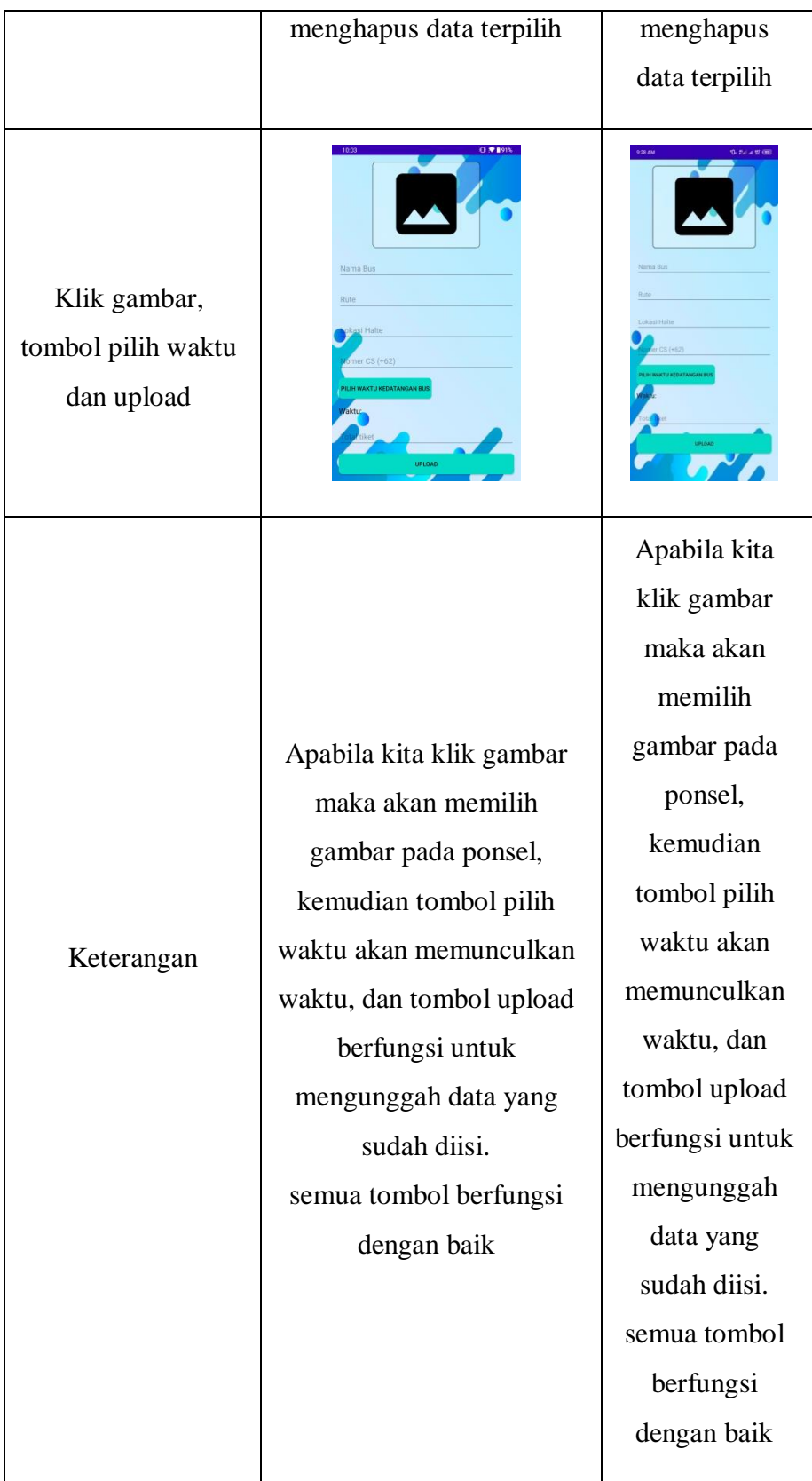

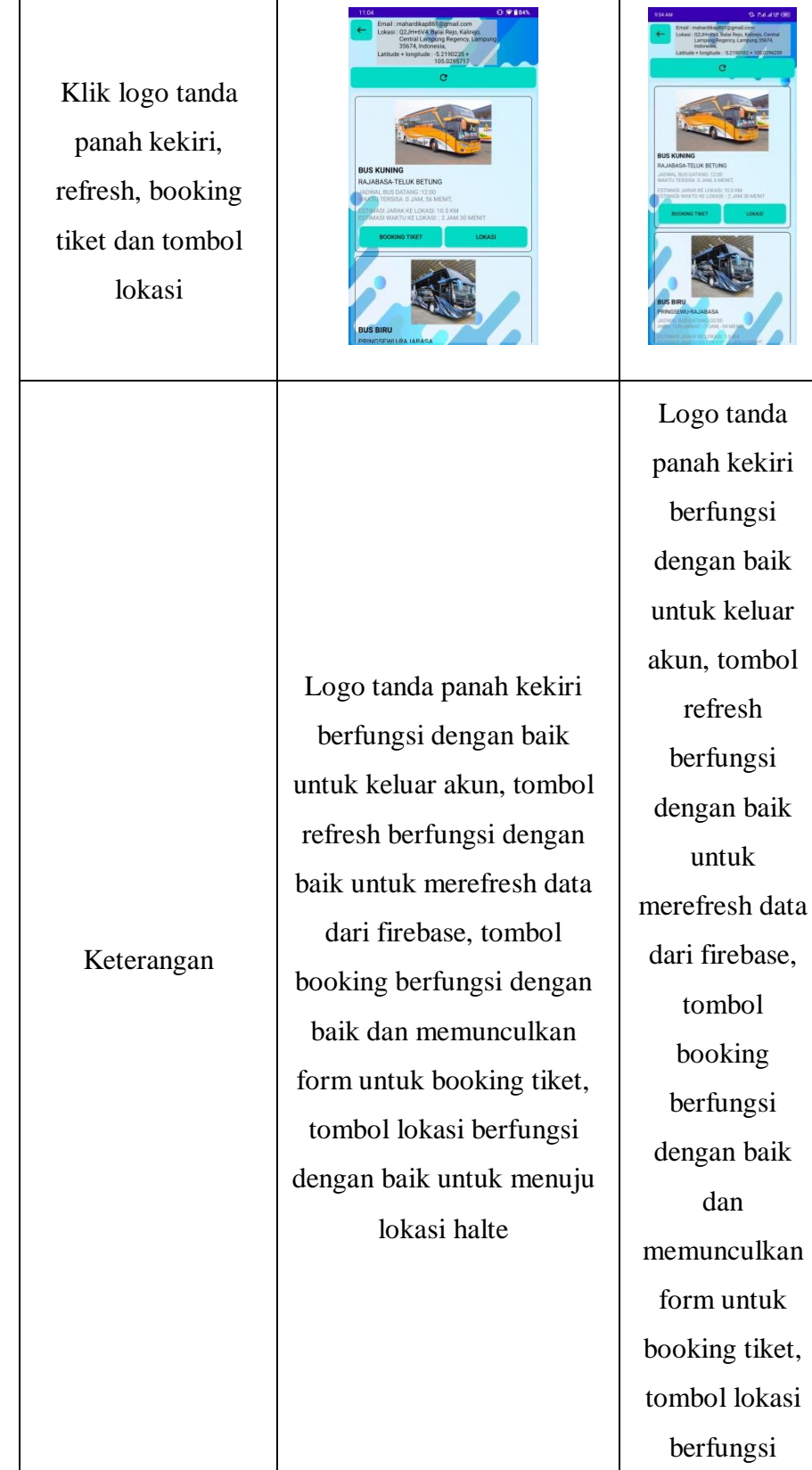

۸

38

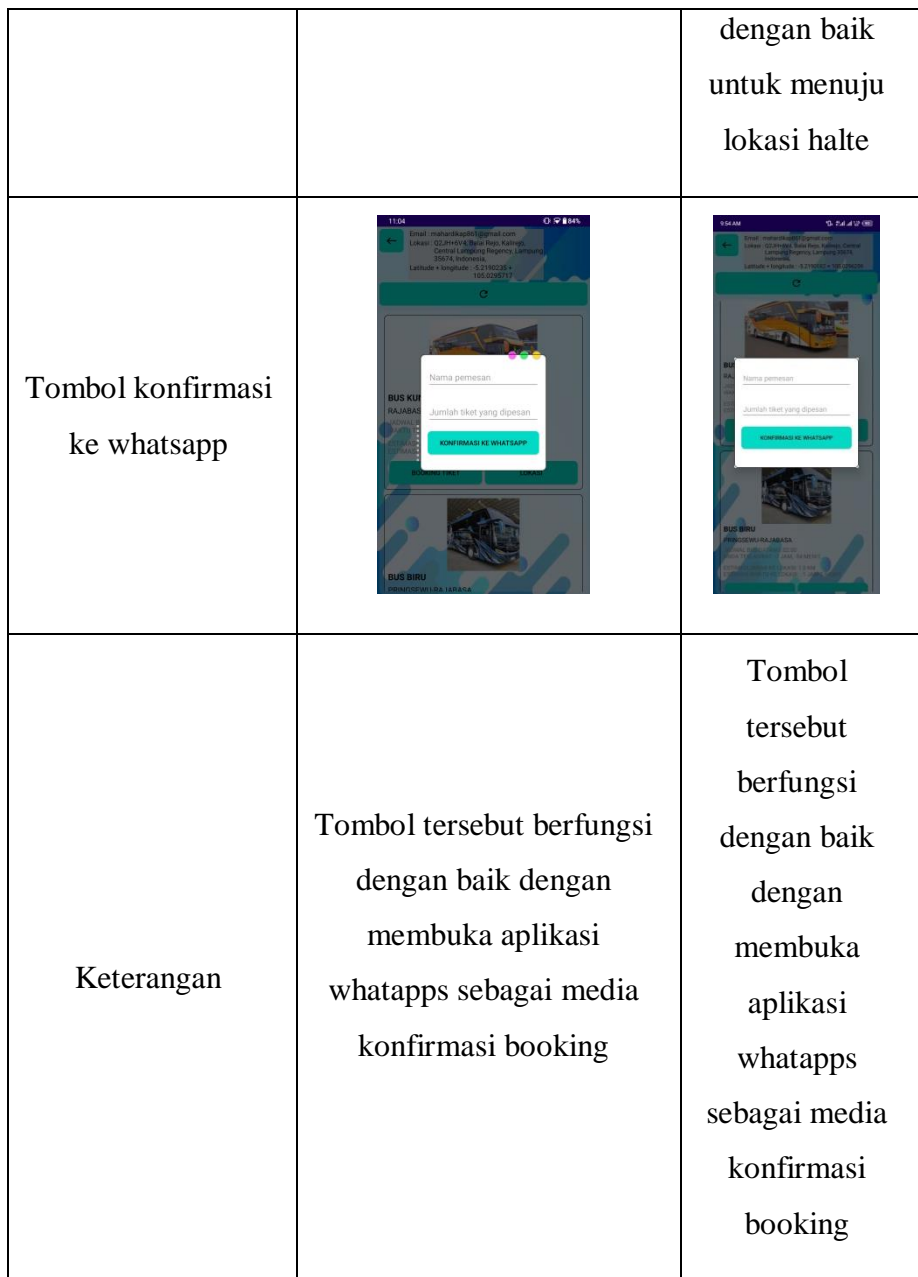

#### **4.2 Pembahasan**

Aplikasi mybus merupakan sebuah aplikasi android native dengan memanfaatkan android studio sebagai Integrated Development Environment (IDE) resmi untuk pengembangan aplikasinya kemudian menggunakan bahasa JAVA untuk pemrogramannya, xml untuk tampilan dan aplikasi MyBus juga menggunakan API Gmaps untuk keperluan maps didalam aplikasi tersebut.

Aplikasi tersebut menggunakan database NoSQL yaitu firebase database untuk menyimpan data yang diperlukan aplikasi termasuk data pengguna dan data rute bus nya.

Kelebihan aplikasi MyBus antara lain sebagai berikut :

- 1. Memberikan informasi bahwa pengguna aplikasi akan sampai di stasiun tujuan dengan memberikan estimasi jarak dan waktu tempuh.
- 2. Memberi kemudahan untuk pengguna bus dalam pemesanan tiket bus.
- 3. Aplikasi yang mudah dipahami dan bersifat mobile.

Kekurangan aplikasi MyBus antara lain sebagai berikut :

- 1. Belum mendukung pembayaran virtual
- 2. Belum mendukung chat realtime di dalam aplikasinya
- 3. Aplikasi hanya mendukung system operasi android